## **Configuring A New Raspberry Pi File System**

The first thing that should be done after booting a new file system on an SD card is to expand the file system to use the entire card. Even if the image should be using the entire space, it is still a good idea to expand the file system to be certain there is no wasted space.

**NOTE:** Do not expand the file system if you plan to multi-boot on this SD card.

1) Pick a unique hostname to identify this Pi.

- a) Confer with your group before you choose a name for your Pi as it *must* be unique within your group.
- b) The hostname is comprised of uppercase, lowercase letters, and numbers. Avoid spaces and special characters.
- c) Choose a mnemonic name and consider labeling the physical case and/or SD. This is a matter of personal choice.
- d) Avoid generic names that might be related to INTERNET services such as www, ns, dns, ftp, mail, or email.
- 2) Insert the SD card into the proper slot on the Pi
- 3) Connect the console cable
- 4) Open PUTTY (or connect via UNIX/Linux)
- 5) When the login prompt appears, login as pi with a password of raspberry. Later on you should change this password for security purposes.
- 6) Set the date and time. If you do not do this when you login, you will run into file creation date problems.

sudo date mmddhhmmyyyy

- 7) Visually verify the date
- 8) Expand the file system and set the hostname using sudo raspi-configat the command prompt, see Figures 1, 2, and 3.

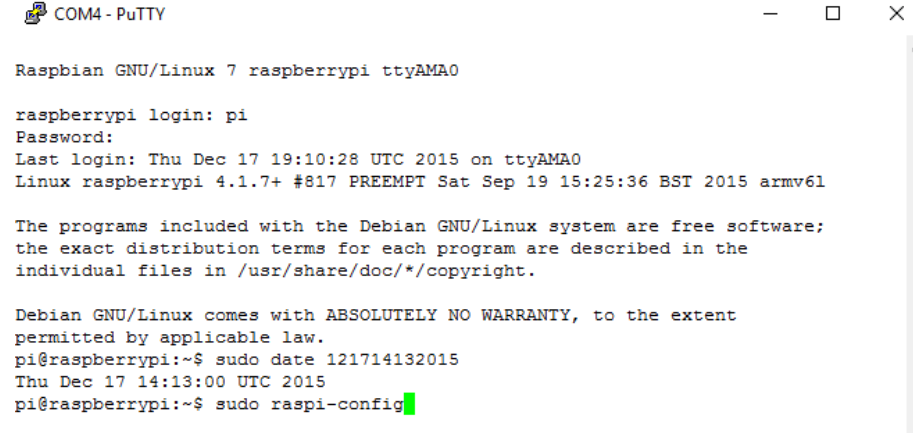

Figure 1. Run sudo raspi-config

- a) Highlight the entry "1 Expand Filesystem" and press "enter".
- b) The file system will actually be expanded when the Pi is rebooted. This will cause the next boot to take a few minutes longer.
- c) Set the hostname
	- i) If the raspi-config screen is not displayed, restart the program as root.
	- ii) Use the arrow keys to move the highlight to "8 Advanced Options" and press enter.
	- iii) Choose option "A2 Set the visible name for this Pi" and press enter.

|                        | Raspberry Pi Software Configuration Tool (raspi-config)            |
|------------------------|--------------------------------------------------------------------|
| Expand Filesystem      | Ensures that all of the SD card s                                  |
| 2 Change User Password | Change password for the default u                                  |
|                        | 3 Enable Boot to Desktop/Scratch Choose whether to boot into a des |
|                        | 4 Internationalisation Options Set up language and regional sett   |
| 5 Enable Camera        | Enable this Pi to work with the R                                  |
| 6 Add to Rastrack      | Add this Pi to the online Raspber                                  |
| 7 Overclock            | Configure overclocking for your P                                  |
| 8 Advanced Options     | Configure advanced settings                                        |
| 9 About raspi-config   | Information about this configurat                                  |
| $<$ Select>            | $<$ Finish $>$                                                     |

Figure 2. Expand the File System

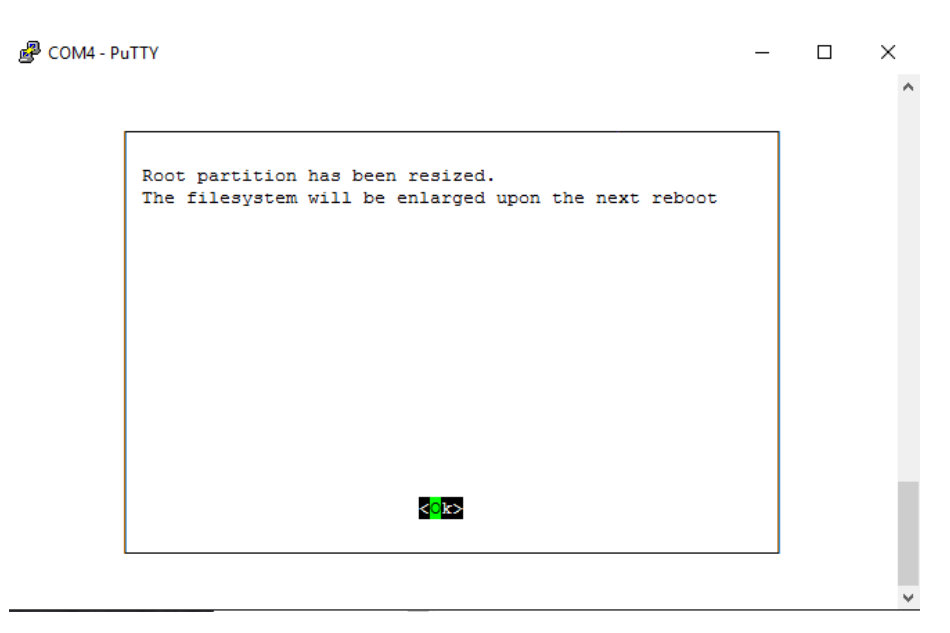

Figure 3. Final Output From raspi-config

- iv) Read the message from RASPIAN and press enter.
- v) Enter the hostname without leading or trailing spaces. Avoid names like "www", "ns", "mail", or "router".
- d) Exit raspi-config by moving the highlight to "Finish" and pressing enter.
- e) The file system will now be expanded to fill the entire SD card with the next reboot.
- f) Reboot the Pi by entering either:
	- i) sudo init  $6<sup>1</sup>$
	- ii) sudo  $reboot^2$

<sup>&</sup>lt;sup>1</sup>This command will work exactly the same way on any UNIX/Linux system.

<sup>&</sup>lt;sup>2</sup>On some systems, this command will notify all users and then reboot after a system defined delay. On the Pi, there does not seem to be any difference between init 6 and reboot

iii) Alternatively, the system may be halted by entering either sudo init 0 or sudo halt.